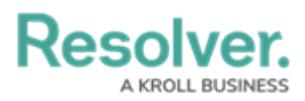

# **Deploying a Dashboard Configuration to another Organization**

Last Modified on 09/28/2023 9:52 am EDT

Our new Dashboard feature is available upon request for the initial launch phase. Please contact your Customer Success Manager if you'd like to schedule implementation with our Services team.

# **Overview**

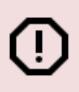

#### **Warning:**

Users must contact the Support Team before attempting the Dashboard Deployment feature as it requires an Org .JSON file to complete the Deployment successfully.

The Dashboard Deployment feature allows an Administrator to export a Dashboard configuration file from one Org and import it into another. The Dashboard Deployment feature re-creates the Data Sets, Dashboard Configuration, and Dashboard position on the Dashboard Canvas.

All existing Dashboards and Data Sets in the Org will be unavailable. At the same time, the Dashboard Import file is processing, as all existing Dashboards and Data Sets are rebuilt as part of the Dashboard Import process. A system-generated banner will appear on all Data Set and Dashboard screens, indicating that an Import is in Process.

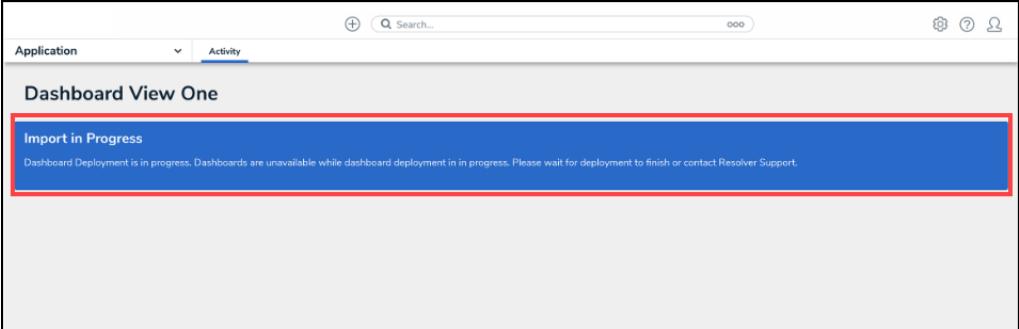

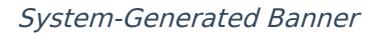

#### **User Account Requirements**

The user account you use to log into Resolver must have Administrator permission to access the Dashboard Deployment feature.

## **Related Information/Setup**

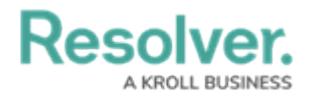

Please refer to the [Data](https://help.resolver.com/help/dashboard-data-sets) Set and [Dashboard](https://help.resolver.com/help/dashboard-builder) Builder categories for more information on setting up Dashboard Configuration (Data Sets, Dashboard Configuration, and Dashboard Position).

## **Navigation**

1. From the **Home** screen, click on the **System** icon.

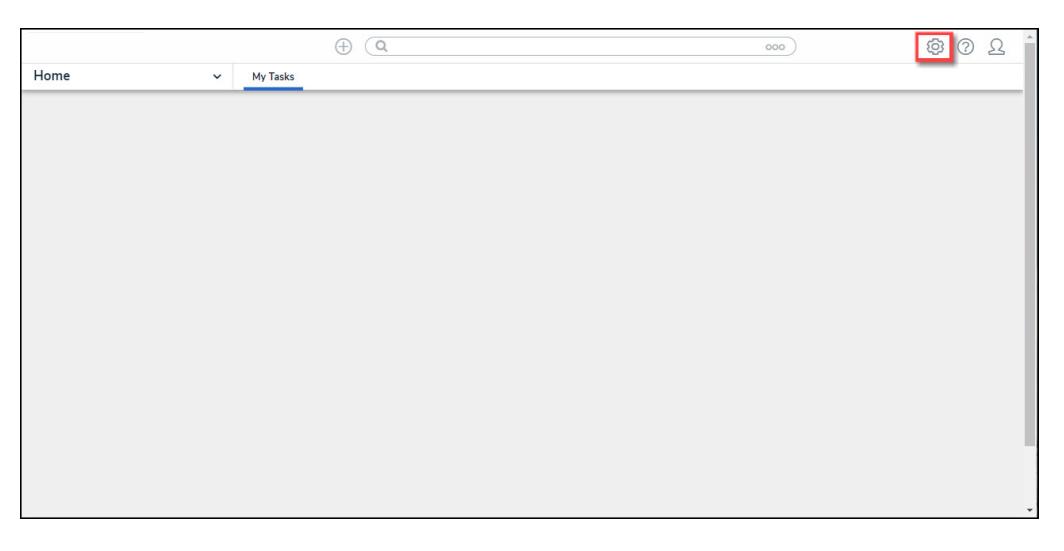

System Icon

2. From the **Admin Overview** screen, click on the **Dashboard Deployment** tile under the **Application Management** section.

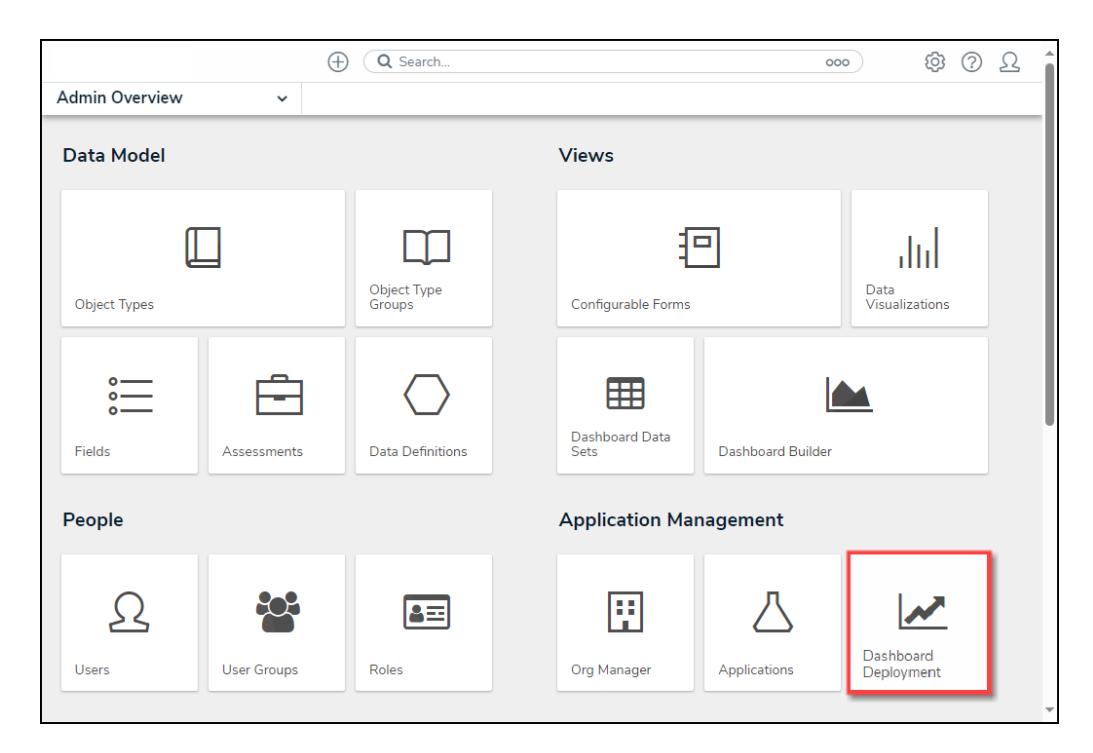

Dashboard Deployment Tile

**Deploying a Dashboard Configuration to another**

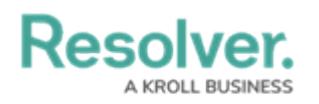

## **Organization**

Before an Administrator can export a Dashboard Configuration from the source Org, an Administrator must configure the Dataset, Dashboard Configuration, and Dashboard placement within the source Org. Please refer to the [Data](https://help.resolver.com/help/dashboard-data-sets) Set and [Dashboard](https://help.resolver.com/help/dashboard-builder) Builder categories for more information.

The source and destination Org configuration must be an exact match. Before importing the Dashboard Deployment file, you should complete an Org import using the JSON file of the source Org.

1. From the **Admin: Dashboard Deployment** screen, click the **Export** button on the **Dashboards Export** section.

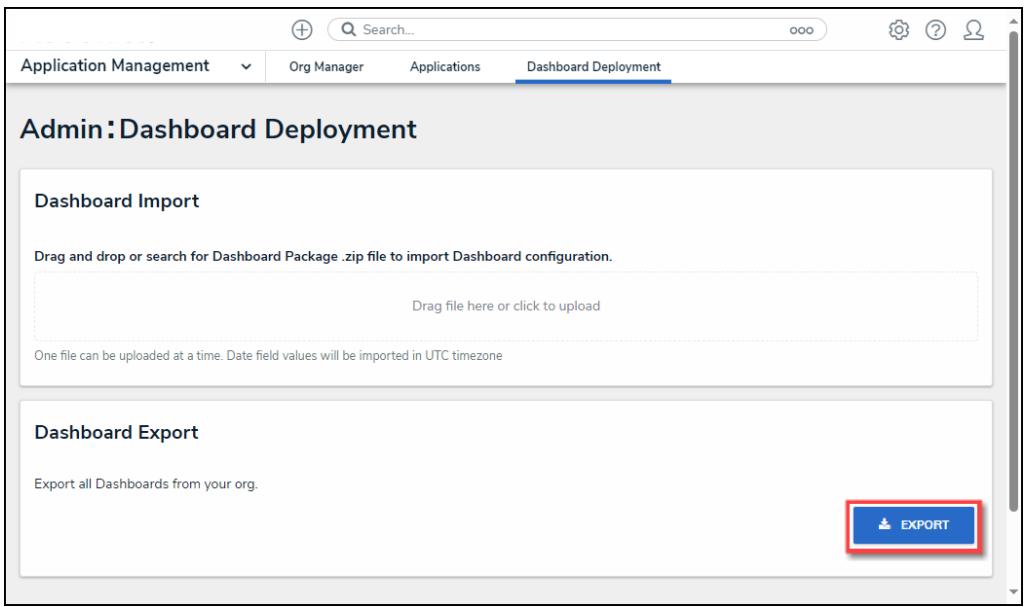

#### Export Button

- 2. The system will begin processing the Dashboard Configuration zip file. When the export is complete, a zip folder will appear in the Downloads folder on the connected PC with the following format: dashboard\_orgname\_date\_time.zip.
- 3. Log into an Org to import the Dashboard Configuration zip file and navigate to the **Admin: Dashboard Deployment** screen.
- 4. From the **Admin: Dashboard Deployment** screen, drag and drop the Dashboard Configuration zip file into the designated area on the screen, or click within the designated area and select the file from the connected PC.

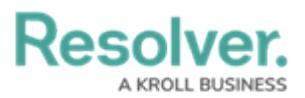

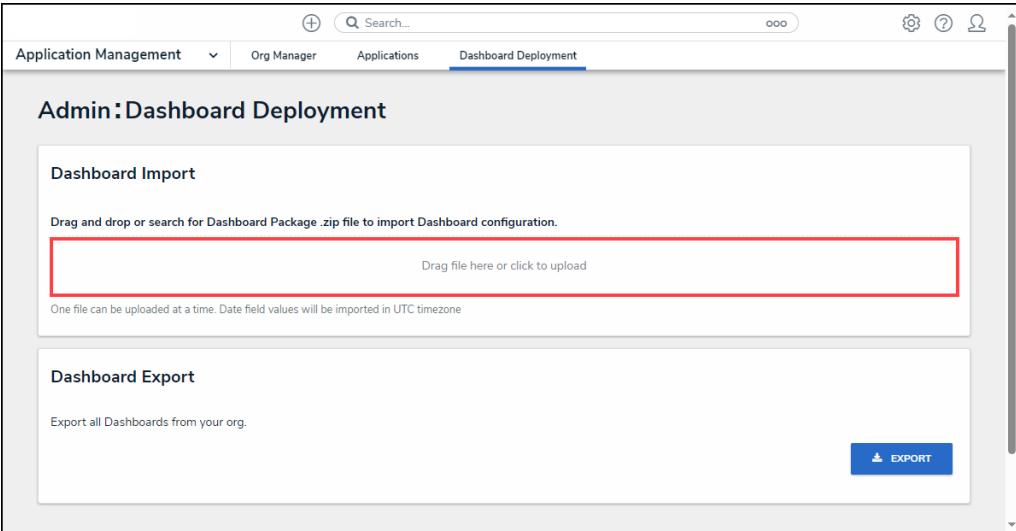

Drag and the Drop Zip File

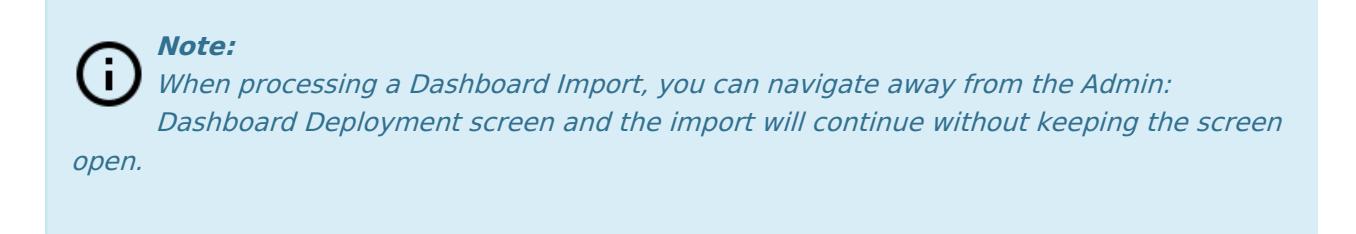

5. When an Administrator is importing a Dashboard and another Administrator attempts to import a Dashboard, the **Admin: Dashboard Deployment** screen will indicate that another import is in progress, and you must wait for the first import to complete before attempting to import another Dashboard.

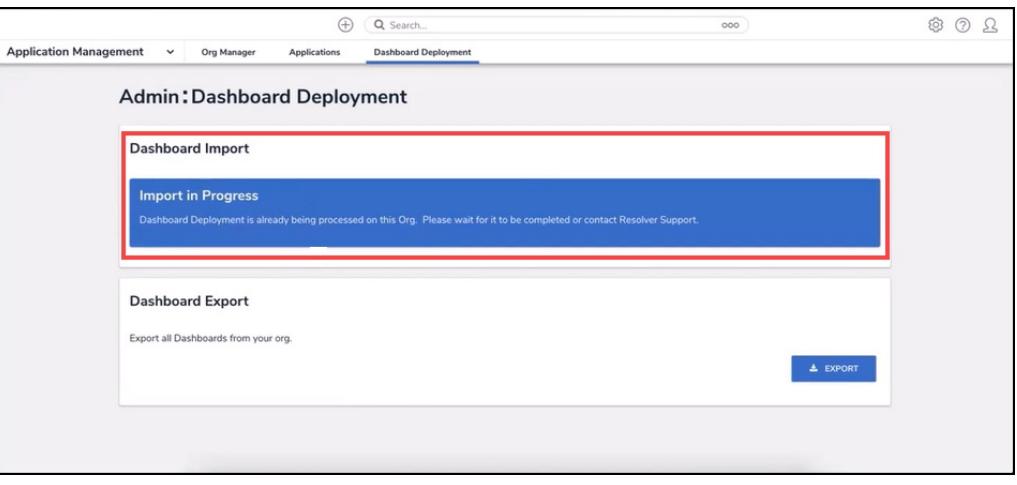

Import in Progress

6. A system-generated message will appear when the Dashboard Configuration import is complete.

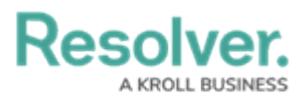

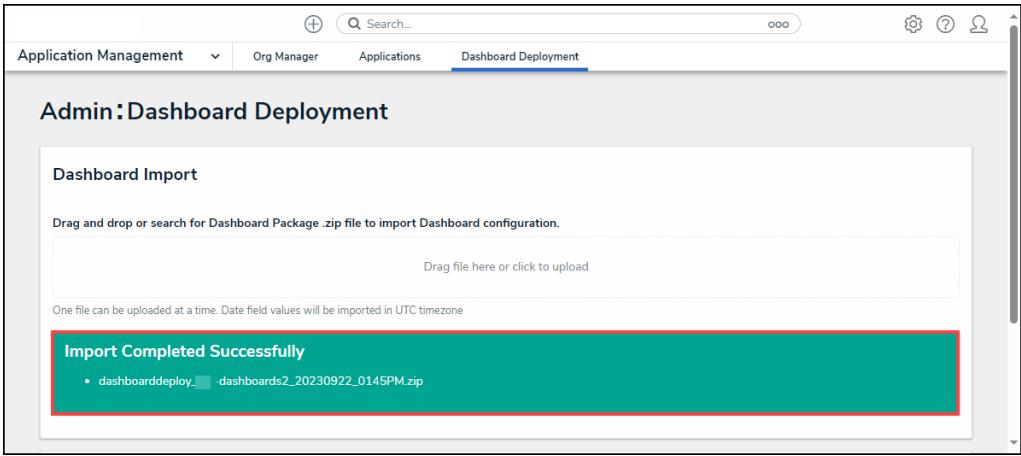

Import Complete Message

7. The Dashboard Import will recreate Data Sets, Dashboards, Dashboard Positioning, and Activity Embedding.